# SICONFI

## **Manual do Usuário**

**Linha do Tempo**

Data e hora de geração: 19/04/2025 10:59

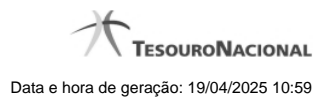

**1 - Linha do Tempo 3**

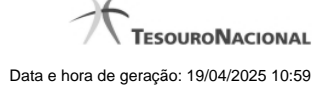

### **1 - Linha do Tempo**

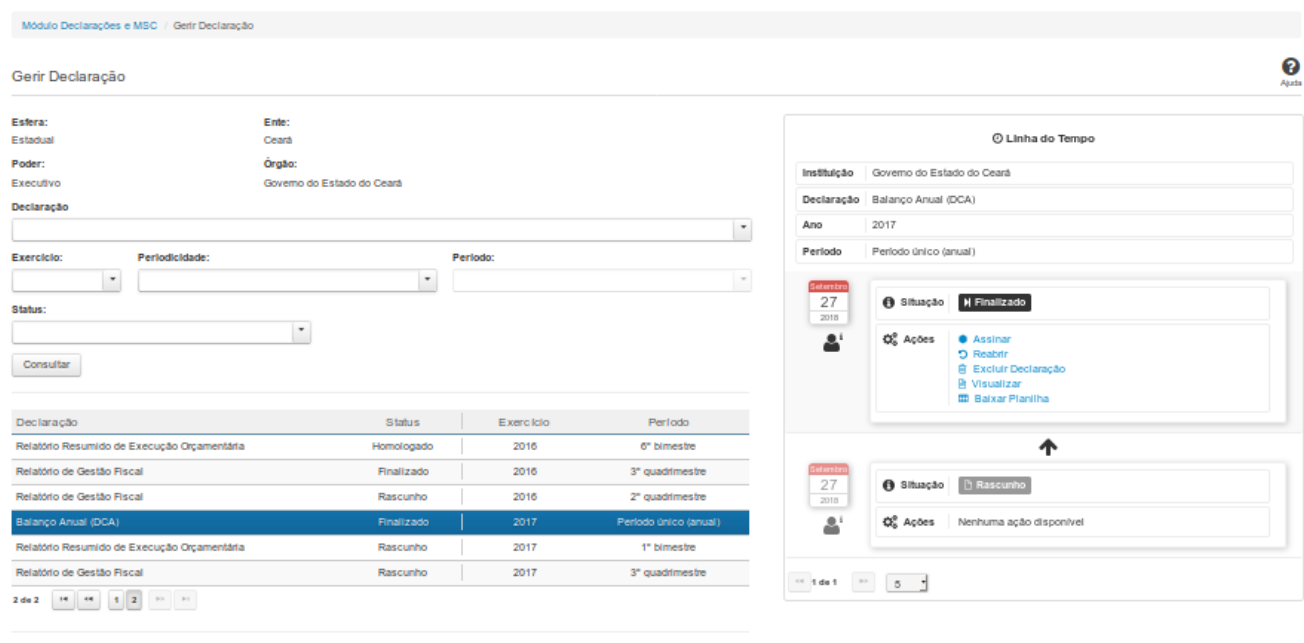

 $\sim$  Voltar

### **Linha do Tempo**

Na Linha do Tempo você pode gerenciar e acompanhar todo o ciclo de vida de uma declaração.

As seguintes ações podem ser efetuadas:

- Visualizar
- Baixar Planilha
- Excluir Declaração
- Homologar
- Cancelar Assinaturas
- Assinar
- Ver Assinantes
- Reenviar
- Emitir Recibo

As ações exibidas dependem da situação da declaração e de suas permissões como usuário do sistema.

### **Campos de Resultados**

**Instituição -** instituição da declaração

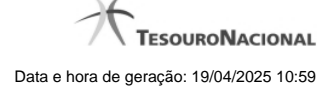

# **Ano -** ano da declaração **Período -** período ao qual se refere a declaração **Data -** data da mudança de situação **<usuário> -** dados do usuário responsável pela mudança de situação **Situação -** situação da declaração

**Ações -** ações disponíveis

**Declaração -** tipo de declaração

### **Links**

**Visualizar** - Permite visualizar e baixar o arquivo PDF referente à declaração. **Baixar Planilha** - Permite baixar o arquivo XLS referente à declaração. **Excluir Declaração** - Direciona para a tela de exclusão de declarações. **Homologar** - Direciona para a tela de homologação de declarações. **Cancelar Assinaturas** - Direciona para a tela de cancelamento de assinaturas e posterior edição da declaração. **Assinar** - Direciona para a tela de assinatura de declarações. **Ver Assinantes** - Exibe o nome do responsável, o perfil e a data das assinaturas da declaração. **Reenviar** - Direciona para a tela onde será possível reenviar a declaração. **Emitir Recibo** - Permite a emissão de um recibo de entrega da declaração.

### **Botões**

**Navegador de Páginas -** Navegue nas páginas do resultado da consulta.

**Quantidade de Ocorrências da Tabela -** Selecione a quantidade de ocorrências a serem exibidas por página.